# **Identifying performance issues beyond the Oracle wait interface**

## **Stefan Koehler Freelance Consultant (Soocs) Coburg, Germany**

## **Keywords**

Oracle performance, Stack trace, System call trace, Perf, DTrace, GDB, Oradebug, Performance counters for Linux, Systemtap, (CPU) Flame graph, Systematic troubleshooting, Strace

#### **Introduction**

The Oracle code is already instrumented very well and provides a lot of wait events, performance statistics and performance metrics by default. Unfortunately all of these statistics and metrics do not provide enough information to drill down to the root cause of a performance issue in various cases (mostly CPU based issues). In such cases the Oracle code needs to be disassembled and profiled. This session explores different possibilities to profile the Oracle code and how to interpret the results.

#### **About the author**

Stefan Koehler follows his passion about Oracle since +12 years and specialized in Oracle performance tuning, especially in Oracle cost based optimizer (CBO) and database internal related topics. Nowadays he primarily works as a freelance Oracle database performance consultant in large mission critical environments (e.g. +10 TB databases) for market-leading companies or multi-billion dollar enterprises in various industries all over the world. He usually supports his clients in understanding and solving complex Oracle performance issues and troubleshooting nontrivial database issues on short-term contracting basis.

## **Systematic performance troubleshooting approach**

Discovering the root cause of a slow application is often not easy and finding a proper solution to the root cause(s) may even be harder, if the Oracle wait interface and performance metrics do not provide any useful hints. A systematic and scientific approach like the following is usually needed to address a performance issue in the most efficient and economic way:

- 1. Identify the performance bottleneck based on response time with Method R by Cary Millsap<sup>[1]</sup>
	- 1.1 Select the user actions for which the business needs improved performance.
	- 1.2 Collect properly scoped diagnostic data that will allow you to identify the causes of response time.
	- 1.3 Execute the candidate optimization activity that will have the greatest net payoff to the business. If even the best net-payoff activity produces insufficient net payoff, then suspend your performance improvement activities until something changes.
	- 1.4 Go to step 1.1.
- 2. Interpret the execution plan with help of additional SQL execution statistics (or Real-Time SQL Monitoring) and the wait interface
	- 2.1 For example with the proper diagnostic data from point 1.2 and with PL/SQL package DBMS\_XPLAN or DBMS\_SQLTUNE
- 3. Capture and interpret the session statistics and performance counters  $3.1$  For example with tools like Snapper by Tanel Poder<sup>[2]</sup>
- 4. Capture and interpret system call traces or stack traces dependent on the issue

The DOAG conference session and this paper is only about step 4 in the systematic performance troubleshooting approach. Step 4 is like disassembling the Oracle code and should only be considered if all the previous steps do not point to the root cause of the issue or for researching purpose of course. Why do we need this at all? Generally speaking we need to know in what kind of Oracle kernel code the process is stuck or in which Oracle kernel code the most (CPU) time is spent.

## **"System call" and "Call stack"**

## System call<sup>[3]</sup>

The system call is the fundamental interface between an application and the Linux kernel.

#### System calls and library wrapper functions

 System calls are generally not invoked directly, but rather via wrapper functions in glibc (or perhaps some other library). For details of direct invocation of a system call, see intro(2). Often, but not always, the name of the wrapper function is the same as the name of the system call that it invokes. For example, glibc contains a function truncate() which invokes the underlying "truncate" system call. Often the glibc wrapper function is quite thin, doing little work other than copying arguments to the right registers before invoking the system call, and then setting errno appropriately after the system call has returned.

 Note: System calls indicate a failure by returning a negative error number to the caller; when this happens, the wrapper function negates the returned error number (to make it positive), copies it to errno, and returns -1 to the caller of the wrapper.

 Sometimes, however, the wrapper function does some extra work before invoking the system call. For example, nowadays there are (for reasons described below) two related system calls, truncate(2) and truncate64(2), and the glibc truncate() wrapper function checks which of those system calls are provided by the kernel and determines which should be employed.

Exemplary tools to trace system calls: strace (Linux), truss (AIX / Solaris), tusc (HP-UX)

#### Call stack

 A call stack is the list of names of methods that are called at run time from the beginning of a program until the execution of the current statement.

 A call stack is mainly intended to keep track of the point to which each active subroutine should return control when it finishes executing. A call stack acts as a tool to debug an application when the method to be traced can be called in more than one context. This forms a better alternative than adding tracing code to all methods that call the given method.

 Exemplary tools to capture stack traces: oradebug (Oracle), gdb and its wrapper scripts or perf or systemtap (Linux), dtrace (Solaris), procstack (AIX)

Generally speaking the main difference is that the call stack trace includes the called methods or functions of an application (including the system calls) like an Oracle process and that the system call trace includes only the (function) requests to the operating system kernel.

#### **System call trace anomaly on Linux**

The main focus in this paper is on capturing and interpreting call stacks, but one anomaly by tracing system calls on Linux should be mentioned as it is causing confusion from time to time.

For example: A particular SQL is executed with hint "gather plan statistics" to enable rowsource statistics. In this case a lot of gettimeofday() (= up to and including Oracle 11g implementation) or clock gettime() (= Oracle 12c implementation) system calls should usually appear as Oracle needs that timing information to calculate the rowsource statistics.

The following demo is run on Oracle 12.1.0.1 and Linux kernel 2.6.39-400.109.1.el6uek.x86 64.

NAME VALUE --------------------------------------- ------- \_rowsource\_statistics\_sampfreq 128 SYS@T12DB:181> select /\*+ gather plan statistics \*/ count(\*) from dba objects; shell> strace  $-cf -p 1915$  Process 1915 attached - interrupt to quit % time seconds usecs/call calls errors syscall ------ ----------- ----------- --------- --------- ---------------- 75.81 0.000514 24 21 mmap 24.19 0.000164 9 19 getrusage 0.00 0.000000 0 2 read 0.00 0.000000 0 2 write 0.00 0.000000 0 2 munmap 0.00 0.000000 0 8 times ------ ----------- ----------- --------- --------- ---------------- 100.00 0.000678 54 total

Expecting to see a lot of gettimeofday() or clock gettime() system calls during the SQL execution as the sampling rate is set to 128 (default value), but strace does not show any of these system calls at all.

The reason for this behavior is the vDSO / vsyscall64 implementation in Linux. [4] Generally speaking a virtual dynamic shared object (vDSO), is a shared library that allows applications in user space to perform some kernel actions without as much overhead as a system call.

Enabling the vDSO instructs the kernel to use its definition of the symbols in the vDSO, rather than the ones found in any user-space shared libraries, particularly the glibc. The effects of enabling the vDSO are system wide - either all processes use it or none do. When enabled, the vDSO overrides the glibc definition of gettimeofday() or clock\_gettime() with it's own. This removes the overhead of a system call, as the call is made direct to the kernel memory, rather than going through the glibc.

```
shell> ldd $ORACLE HOME/bin/oracle
                linux-vdso.so.1 => (0x00007fff3c1f1000) …
    shell> cat /proc/sys/kernel/vsyscall64
    1
```
The vDSO boot parameter has three possible values:

- $0 =$  Provides the most accurate time intervals at  $\mu$ s (microsecond) resolution, but also produces the highest call overhead, as it uses a regular system call
- $1 =$  Slightly less accurate, although still at us resolution, with a lower call overhead
- 2 = The least accurate, with time intervals at the ms (millisecond) level, but offers the lowest call overhead

Back to the example and the strace output. The corresponding gettimeofday() or clock gettime() system calls can be noticed if vDSO is "by-passed".

```
 shell> echo 0 > /proc/sys/kernel/vsyscall64
   shell> strace -cf -p 1915
   Process 1915 attached - interrupt to quit
   % time seconds usecs/call calls errors syscall
 ------ ----------- ----------- --------- --------- ----------------
 97.58 0.106397 9 11946 clock_gettime
 1.83 0.001999 1000 2 read
 0.26 0.000282 35 8 times
 0.17 0.000181 9 21 mmap
 0.16 0.000176 8 23 getrusage
 0.00 0.000000 0 2 write
 0.00 0.000000 0 2 munmap
 0.00 0.000000 0 1 gettimeofday
    ------ ----------- ----------- --------- --------- ----------------
   100.00 0.109035 12005 total
```
System calls to clock\_gettime() suddenly appear "without" vDSO, but there is an overhead of round about 0.1 seconds for such a simple "light-weight" query with rowsource statistics enabled.

#### **Capturing stack traces on Linux**

In general several tools are available to capture stack traces of an Oracle process. The following list includes some examples:

- Tool "Oradebug" provided by Oracle and available on all OS platforms
- Tool "GDB" and its wrapper scripts on Linux
- Tool "Perf" and the kernel ( $> = 2.6.31$ ) interface "perf\_events" on Linux
- Tool "Systemtap" on Linux kernel  $\ge$  = 3.5 for userspace otherwise "utrace patch" is needed [5]
- Tool "DTrace" on Solaris
- Tool "Procstack" on AIX

The upcoming sections focus on the tools "Oradebug", "GDB" and its wrapper scripts and "Perf".

## Oradebug [6]

 "Oradebug" is a tool provided by Oracle and primarily used by Oracle support to check or manipulate Oracle internals. The tool itself is mainly undocumented, but provides a good help interface. It also provides the capability to get an abridged call stack of the attached process. Internally "Oradebug" sends a SIGUSR2 signal to the corresponding target process, which captures the signal in function sspuser(). The function sspuser() performs further debugging actions afterwards. [7] Tracing the corresponding system calls confirms the described internal behavior.

```
 shell> ps -fu oracle | grep LOCAL=NO
    oracle 1870 1 0 10:55 ? 00:00:00 oracleT12DB (LOCAL=NO)
    SQL> oradebug setospid 1870
    Oracle pid: 43, Unix process pid: 1870, image: oracle@OEL
    SQL> oradebug short_stack
   ksedsts()+213<-ksdx<sup>-</sup>fstk()+34<-ksdxcb()+914<-sspuser()+191<-_sighandler()<-read()+14<-
    nttfprd()+309<-nsbasic_brc()+393<-nsbrecv()+86<-nioqrc()+520<-opikndf2()+995<-
    opitsk()+803<-opiino()+888<-opiodr()+1170<-opidrv()+586<-sou2o()+120<-opimai_real()+151<-
   ssthrdmain()+392<-main()+222<-_ libc_start_main()+253
    shell> strace -f -p 1870
    Process 1870 attached - interrupt to quit
    read(35, 0x7fcaa163fece, 2064) = ? ERESTARTSYS (To be restarted)
    --- SIGUSR2 (User defined signal 2) @ 0 (0) ---
 …
```
 Let's have a look how "Oradebug" works in general with an Oracle process that is in idle mode and waiting for SQL commands via SQL\*Net. The following demo is run on Oracle 12.1.0.1 and Linux kernel 2.6.39-400.109.1.el6uek.x86\_64.

shell> ps -fu oracle | grep LOCAL=NO<br>oracle 1888 1 0 13:44 ? 00:00:00 oracleT12DB (LOCAL=NO) SQL> oradebug setospid 1888 Oracle pid: 43, Unix process pid: 1888, image: oracle@OEL SQL> oradebug short\_stack **ksedsts()+213<-ksdxfstk()+34<-ksdxcb()+914<-sspuser()+191<-\_\_sighandler()<-read()+14<** nttfprd()+309<-nsbasic\_brc()+393<-nsbrecv()+86<-nioqrc()+520<-opikndf2()+995< opitsk()+803<-opiino()+888<-opiodr()+1170<-opidrv()+586<-sou2o()+120<-opimai\_real()+151<  $s$ sthrdmain()+392<-main()+222<-\_ libc\_start\_main()+253

A call stack needs to be read bottom up. The first function "\_libc\_start\_main()" performs any necessary initialization of the execution environment like security checks, etc.. In the previous example the Oracle process starts in function main(), which calls function ssthrdmain(), which calls function opimai real() and so on. You may recognize the main() call structure if you are familiar with writing C code.

 However as previously explained everything above and including function sspuser() is caused by the "Oradebug" request. The process itself is currently executing a system call read() which waits for data on the socket (network input). The syntax "+<NUMBER>" specifies the offset in bytes from the beginning of the function (symbol) where the child function is called. This is also the next instruction to continue with when the child function returns. In addition each Oracle (kernel) layer is also present and interpretable in the stack trace. <sup>[8]</sup>

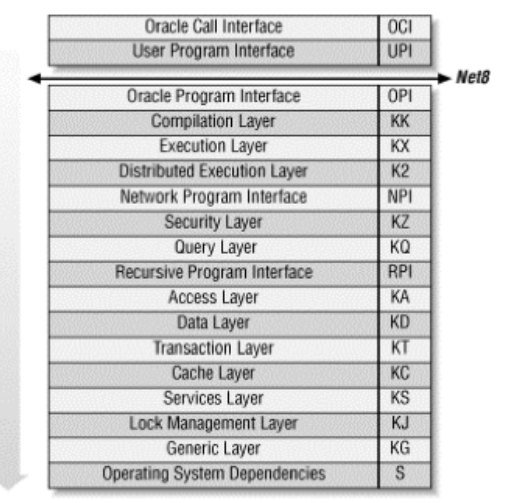

Graphic source: Book "Oracle 8i Internal Services" - Thankfully approved by Steve Adams<sup>[8]</sup>

#### The Oracle program interface (OPI)

 Oracle program interface is the highest layer of the server-side call stack. In most configurations, Net8 bridges the gap between UPI and OPI. However, in single-task executables there is no gap, and the UPI calls correspond directly to OPI calls.

 opikndf2()+995<-opitsk()+803<-opiino()+888<-opiodr()+1170<-opidrv()+586<-sou2o()+120< opimai\_real

 A pretty detailed explanation of each OPI function in this stack can be found in Tanel Poder's blog post "Advanced Oracle Troubleshooting Guide, Part 2: No magic is needed, systematic approach will do".  $^{[9]}$ 

GDB and its wrapper scripts

 The "GDB" (GNU debugger) allows you to see what is going on inside another program while it executes or what another program was doing at the moment it crashed. "GDB" can do four main kind of things (plus other things in support of these):

- Start a program, specifying anything that might affect its behavior
- Make a program stop on specified conditions
- Examine what has happened, when a program has stopped
- Change things in a program

 "GDB" (and its wrapper scripts) should just be used to capture stack traces by having the focus on this paper.

Let's have a look how it works in general with an Oracle process that is in idle mode and waiting for SQL commands via SQL\*Net (same process state as with "Oradebug"). The following demo is run on Oracle 12.1.0.1 and Linux kernel 2.6.39-400.109.1.el6uek.x86\_64.

```
shell> ps -fu oracle | grep LOCAL=NO<br>oracle 1834 1 110:16 ?
                                           00:00:00 oracleT12DB (LOCAL=NO)
     (gdb) attach 1834
    Attaching to process 1834
    Reading symbols from /oracle/rdbms/12101/bin/oracle...(no debugging symbols found)...done.
 …
    (gdb) bt
 #0 0x000000336d00e530 in __read_nocancel () from /lib64/libpthread.so.0
 #1 0x000000000b924620 in snttread ()
 #2 0x000000000b923a95 in nttfprd ()
 #3 0x000000000b90eac9 in nsbasic_brc ()
 #4 0x000000000b90e8d6 in nsbrecv ()
    #5 0x000000000b913778 in nioqrc ()
 #6 0x000000000b5b9a43 in opikndf2 ()
 #7 0x0000000001e44f93 in opitsk ()
 #8 0x0000000001e49c28 in opiino ()
 #9 0x000000000b5bc3c2 in opiodr ()
    #10 0x0000000001e4118a in opidrv ()
    #11 0x00000000025381f8 in sou2o ()
    #12 0x0000000000b393a7 in opimai_real ()
    #13 0x0000000002542898 in ssthrdmain ()
    #14 0x0000000000b392de in main ()
```
 The first eye-catching message "no debugging symbols found" is works-as-designed as Oracle is not compiled with debugging information (e.g. gcc option "-g"). This has some impact on debugging Oracle functions (and its parameters), but you can even get the function names without the debug information. In sum this is all we need in case of stack tracing.

 The content of the stack trace looks like the "Oradebug" one, expect the signal handling part. However "GDB" also misses the offset byte addresses, but this is also not an issue in this case. "GDB" also got some wrapper scripts (e.g. pstack / gstack) where only the process id  $\langle$ PID $\rangle$  is handed over but the end result (stack trace output) is the same.

```
 shell> which pstack
    /usr/bin/pstack
   shell> ls -la /usr/bin/pstack
    lrwxrwxrwx. 1 root root 6 Jun 26 2013 /usr/bin/pstack -> gstack
    shell> file /usr/bin/gstack
    /usr/bin/gstack: POSIX shell script text executable
    shell> cat /usr/bin/gstack
    #!/bin/sh
 …
    # Run GDB, strip out unwanted noise.
    $GDB --quiet $readnever -nx /proc/$1/exe $1 <<EOF 2>&1 | 
 …
    $backtrace
 …
    shell> pstack 1834
                               read nocancel () from /lib64/libpthread.so.0
    #1 0x000000000b924620 in snttread ()
 #2 0x000000000b923a95 in nttfprd ()
 #3 0x000000000b90eac9 in nsbasic_brc ()
 #4 0x000000000b90e8d6 in nsbrecv ()
 #5 0x000000000b913778 in nioqrc ()
 #6 0x000000000b5b9a43 in opikndf2 ()
 #7 0x0000000001e44f93 in opitsk ()
 #8 0x0000000001e49c28 in opiino ()
    #9 0x000000000b5bc3c2 in opiodr ()
    #10 0x0000000001e4118a in opidrv ()
    #11 0x00000000025381f8 in sou2o ()
    #12 0x0000000000b393a7 in opimai_real ()
    #13 0x0000000002542898 in ssthrdmain ()
    #14 0x0000000000b392de in main ()
```
#### Performance counters for Linux (Linux kernel-based subsystem)

 Capturing stack traces with the Oracle tool "Oradebug" or with a C debugger like "GDB" got one common main issue. It needs to be done manually and it is just a snap-reading method, but the target is to know where most of the (CPU) time is spent or if a process is stuck in a specific C function. A lot of stack trace samples need to be gathered in high frequency and afterwards they need to be aggregated to get the whole picture. Tools like "Oradebug" or "GDB" are usually not fast enough to sample the stack traces at very high frequency, but luckily the Linux kernel provides a solution for this called "Performance counters for Linux".

 Perf (sometimes "Perf Events", originally "Performance Counters for Linux") is a performance analyzing tool in Linux. It is available with kernel version 2.6.31 or higher. Performance Counters for Linux (PCL) is a kernel-based subsystem that provides a framework for collecting and analyzing performance data. The PCL subsystem can be used to measure hardware events, including retired instructions and processor clock cycles. It can also measure software events, including major page faults and context switches. For example PCL counters can compute the Instructions Per Clock (IPC) from a process's counts of instructions retired and processor clock cycles. A low IPC ratio indicates the code makes poor use of the CPU. Other hardware events can also be used to diagnose poor CPU performance.

 However be very careful with the specifically used events (hardware respectively software) due to potential incorrect measurements in virtualized environments. [10] [11]

The tool "Perf" itself is based on the perf events interface which is exported by recent versions of the Linux kernel.

 The common used perf option ("perf record") for Oracle processes is based on sampling or better said perf events is based on event-based sampling in such cases. The perf events interface allows two modes to express the sampling period:

- The number of occurrences of the event (period)
- The average rate of samples/sec (frequency)

 The tool "Perf" defaults to the average rate, which is set to 1000Hz or 1000 samples/sec. It means that the kernel is dynamically adjusting the sampling period to achieve the target average rate. In contrast, with the other mode, the sampling period is set by the user and does not vary between samples. In general the default setting is sufficient for troubleshooting Oracle CPU issues in most cases.

 Let's have a look how it works in general with an Oracle process that executes some SQL statement and fetches data via SQL\*Net. This demo case includes some workload as it makes no sense to profile and sample an idling Oracle process (no stack traces are captured if the process is not on CPU and even if it would work this way the call stack would always be the same). The following demo is run on Oracle 12.1.0.1 and Linux kernel 2.6.39-400.109.1.el6uek.x86 64.

```
SOL> create table TEST as select * from DBA SOURCE;
   SQL> select /*+ use_hash(t2) gather plan statistics */ count(*) from TEST t1, TEST t2
        where t1. owner = t2. owner;
   shell> ps -fu oracle | grep LOCAL=NO<br>oracle 1883 1 6 09:54 ?
                                            00:00:03 oracleT12DB (LOCAL=NO)
   shell> perf record -e cpu-cycles -o /tmp/perf.out -g -p 1883
 [ perf record: Woken up 47 times to write data ]
 [ perf record: Captured and wrote 11.597 MB /tmp/perf.out (~506674 samples) ]
    shell> ls -la /tmp/perf.out 
    -rw------- 1 oracle dba 12162816 Sep 19 09:56 perf.out
```
 The previous perf command has captured round about 506.674 samples and has written the trace data to output file "/tmp/perf.out". This file can be processed later on with various tools to interpret the output.

 "Perf" was also instructed to use the hardware event "cpu-cycles" (parameter "-e") which basically means that the kernel's performance registers are used to gather information about the process that is running on CPU. "Perf" will automatically fallback to the software event "cpu-clock" which is based on timer interrupts if the hardware event "cpu-cycles" is not available. [10] [11]

Poor man's stack profiling

 Sometimes just a quick half-hierarchical and aggregated stack profile is needed or Oracle is running on a platform without any (installed) profiler like "Perf". The following solution is pretty slow as it is based on "GDB" or better said on its wrapper script "pstack". In consequence very high sample rates (like with tool "Perf") can not be reached.

 Let's have a look how it works in general with an Oracle process that executes some SQL statement and fetches data via SQL\*Net. The following demo is run on Oracle 12.1.0.1 and Linux kernel 2.6.39-400.109.1.el6uek.x86\_64.

The used script "os\_explain" by Tanel Poder  $[12]$  decodes specific well known C functions to useful meanings (e.g. qerhj\* to HASH JOIN, etc.).

```
 SQL> create table TEST as select * from DBA_SOURCE;
   SQL> select /*+ use hash(t2) */ count(*) from TEST t1, TEST t2 where t1.owner = t2.owner;
   shell> ps -fu oracle | grep LOCAL=NO<br>oracle 4663 1 2 11:12 ?
                                        00:00:00 oracleT12DB (LOCAL=NO)
   shell> export LC ALL=C; for i in \{1..20\}; do pstack 4663 | ./os explain -a; done |
    sort -r | uniq -c<br>20 main20 main<br>20 ssth
    20 ssthrdmain<br>20 opimai re
    20 opimai_real<br>20 sou2o
             20 sou2o 
    20 opidrv<br>20 opidd
     20 opiodr 
    20 opiino<br>20 opits
                 20 opitsk 
     20 ttcpip 
    20 opiodr<br>20 kpoal
    20 kpoal8<br>20 SELEC
    20 SELECT FETCH:<br>20 GROUP BY SOR
    20 GROUP BY SORT: Fetch<br>20 * TABLE ACCESS: Fetch
                     * TABLE ACCESS: Fetch
    20 HASH JOIN: Fetch<br>20 kdsttgr
    20 kdsttgr<br>20 kdstf0
                         20 kdstf000010100001km 
     20 HASH JOIN: InnerProbeHashTableRowset 
    20 HASH JOIN: InnerProbeProcessRowset<br>20 HASH JOIN: WalkHashBucket
                           HASH JOIN: WalkHashBucket
      3 qesrAddRowFromCtx 
     7 kxhrUnpack<br>5 kxhrPIIcomp
     5 kxhrPUcompare<br>1 HASH JOIN: Re
     1 HASH JOIN: ReturnRowset<br>5 Tworupo
      5 rworupo 
                             -intel\_fast\_mmset.J2 intel fast memcmp
 4 qksbgGetCursorVal
```
 In the previous example 20 stack samples were taken with "GDB" and the base function "HASH JOIN: WalkHashBucket" was processed all the time. So basically the CPU usage is caused by the hash join (respective gerhi<sup>\*</sup> functions) in this very simplistic case. However this is not very surprising as the SQL is hinted to perform exactly this action, but this example should only demonstrate the general procedure.

#### **Interpreting stack traces on Linux**

Visualization and interpretation of stack traces is dependent on the source data. The profiling tool "Perf" can write its output to a file which can be processed later on with various tools. This section introduces the reporting functionality of "Perf" and one of the most well known tools (also my personal favorite) for interpreting stack traces called "Flame graph" by Brendan Gregg. [13]

Performance counters for Linux with "Perf" tool

 In the previous chapter an Oracle process (PID 1883) was already profiled and the traced call stacks were written to file "/tmp/perf.out". In this section this file will be processed.

```
 shell> perf report -i /tmp/perf.out -g none -n --stdio
 # ========
    # captured on: Sat Sep 19 10:01:21 2015
    # hostname : OEL
    # os release : 2.6.39-400.109.1.el6uek.x86_64
    # perf version : 2.6.32-358.11.1.el6.x86_64.debug
    # arch : x86_64
    # nrcpus online : 3
    # nrcpus avail : 3
    # cpudesc : Intel(R) Core(TM) i7-2675QM CPU @ 2.20GHz
    # cpuid : GenuineIntel,6,42,7
    # total memory : 3605136 kB
    # cmdline : /usr/bin/perf record -e cpu-cycles -o /tmp/perf.out -g -p 1883 
   # event : name = cpu-clock:HG, type = 1, config = 0x0, config1 = 0x0, config2 = 0x0,
           excl usr = 0, excl kern = 0, excl host = 0, excl quest = 0, precise ip = 0,
           id = \left\{ 7 \right\}# HEADER CPU TOPOLOGY info available, use -I to display
   # HEADER NUMA TOPOLOGY info available, use -I to display
    # ========
 #
    # Samples: 45K of event 'cpu-clock:HG'
    # Event count (approx.): 45248
 #
    # Overhead Samples Command Shared Object Symbol
    # ........ .......... ............... ................. ............................
 #
 27.54% 12462 oracle_1883_t12 oracle [.] qerhjWalkHashBucket 
 14.44% 6534 oracle_1883_t12 oracle [.] kxhrPUcompare 
 14.21% 6429 oracle_1883_t12 oracle [.] rworupo 
 10.17% 4602 oracle_1883_t12 oracle [.] qesrAddRowFromCtx 
 9.49% 4294 oracle_1883_t12 oracle [.] qksbgGetCursorVal 
 … 
 0.01% 3 oracle_1883_t12 librt-2.12.so [.] clock_gettime 
 0.01% 3 oracle_1883_t12 [vdso] [.] 0x00007fffecbff9c1 
 … 
 0.00% 1 oracle_1883_t12 [kernel.kallsyms] [k] kref_get 
 0.00% 1 oracle_1883_t12 [kernel.kallsyms] [k] scsi_run_queue
```
 The trace file was analyzed with "Perf" and option "-g none", which basically just prints out the CPU consuming functions at the top of the call stack.

 "Perf record" was started with the hardware event "cpu-cycles", but the samples were taken with the software event "cpu-clock" as my platform (Virtual Box) does not support the kernel's performance registers at the time of writing. This silent fallback was already mentioned in the previous chapter.

 The application (userspace) functions like "qerhjWalkHashBucket" or "kxhrPUcompare" are marked with "[.]" in contrast to the OS kernel space functions like "kref\_get" or "scsi\_run\_queue" which are marked with "[k]". The vDSO functions are also included of course.

 As a result 27.54% of the CPU time was spent in Oracle (user space) function "qerhjWalkHashBucket", 14.44% of the CPU time was spent in Oracle (user space) function "kxhrPUcompare" and so on. This method enables to drill down the CPU consumer in detail.  "Perf report" also has the possibility to include the whole stack trace in the output. The following output is truncated to the top userspace functions "qerhjWalkHashBucket" and "rworupo" for demonstration purpose.

```
shell> perf report -i /tmp/perf.out -q qraph -n --stdio
 …
 # Overhead Samples Command Shared Object Symbol
 # ........ .......... ............... ................. ............................
    #
       27.54% 12462 oracle_1883_t12 oracle [.] qerhjWalkHashBucket 
 |
           --- qerhjWalkHashBucket
              qerhjInnerProbeProcessRowset
              qerhjInnerProbeHashTableRowset
              qerstRowP
              qerstRowP
             kdstf000010100001km
              kdsttgr
              qertbFetch
              qerstFetch
             rwsfcd
 …
              ssthrdmain
              main
             __libc_start_main 
       …
              14.21% 6429 oracle_1883_t12 oracle [.] rworupo 
 |
           --- rworupo
 | 
             |<br>|--13.54%-- kxhrUnpack
                       | qerhjWalkHashBucket
                       | qerhjInnerProbeProcessRowset
                       | qerhjInnerProbeHashTableRowset
                       | qerstRowP
                       | qerstRowP
                       | kdstf000010100001km
                       | kdsttgr
                       | qertbFetch
                       | qerstFetch
                       | rwsfcd
 …
              | ssthrdmain
                     |<br>| main
                       | __libc_start_main
 | 
              --0.67%-- qerhjWalkHashBucket
                       qerhjInnerProbeProcessRowset
                      qerhjInnerProbeHashTableRowset
                      qerstRowP
                      qerstRowP
                      kdstf000010100001km
                       kdsttgr
 …
                       ssthrdmain
                      main
                      __libc_start_main
```
The whole stack trace reveals how the top CPU consuming functions are called. For example:

- Function "qerhjWalkHashBucket" (where 27.54% of the CPU time is spent) is just called from one stack (function "\_libc\_start\_main" up to "qerhjInnerProbeProcessRowset", which finally calls "qerhjWalkHashBucket").
- Function "rworupo" (where 14.21% of the CPU time is spent) is called from two different child functions (= two different stacks). In this case from stack function "\_\_libc\_start\_main" up to "kxhrUnpack", which finally calls "rworupo" and from stack function " \_libc\_start\_main" up to "qerhjWalkHashBucket", which finally calls "rworupo". "Perf" also shows a break down of the CPU time to these different stacks (e.g. 13.54% from 14.21% overall CPU time is spent on stack from stack function " libc start main" up to "kxhrUnpack").

 The Oracle (kernel) application function names are cryptic, but some can be translated with help of MOS ID #175982.1 - "ORA-600 Lookup Error Categories". The note was deleted by Oracle some time ago, but it still can be found in the world wide web very easily.

 However interpreting stack traces with the tool "Perf" has one major issue. Basically all we need to know is where the bulk of the CPU time is spent, but the track can be lost very easily, if the CPU consuming functions are called from various stacks and if the calling functions are consuming a lot of CPU too. The previous case is a very simple stack, but it already demonstrates such a situation. Function "qerhjWalkHashBucket" causes 27.54% of the CPU time, but this function is also included in the stack of the other top consuming function "rworupo". So basically the CPU consumption of function "rworupo" may indirectly caused (as called) by "qerhjWalkHashBucket" as well, but this is not obvious at the first sight. It is just too much data to interpret with tool "Perf" in more complex scenarios (and especially with a lot of similar call stacks).

Flame graph by Brendan Gregg<sup>[13]</sup>

 (CPU) flame graph by Brendan Gregg solves the issue with "perf report" that was mentioned previously. Flame graph is a visualization of profiled software, allowing the most frequent code-paths to be identified quickly and accurately. The output is an interactive SVG graphic.

 In the previous chapter an Oracle process (PID 1883) was already profiled with tool "Perf" and the sampled and traced call stacks were written to file "/tmp/perf.out". In this section the file (the same file that was previously processed with "perf report") will be processed with flame graph.

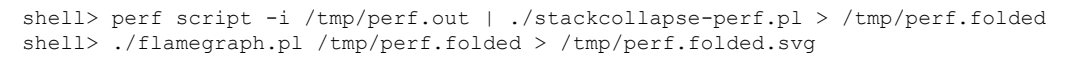

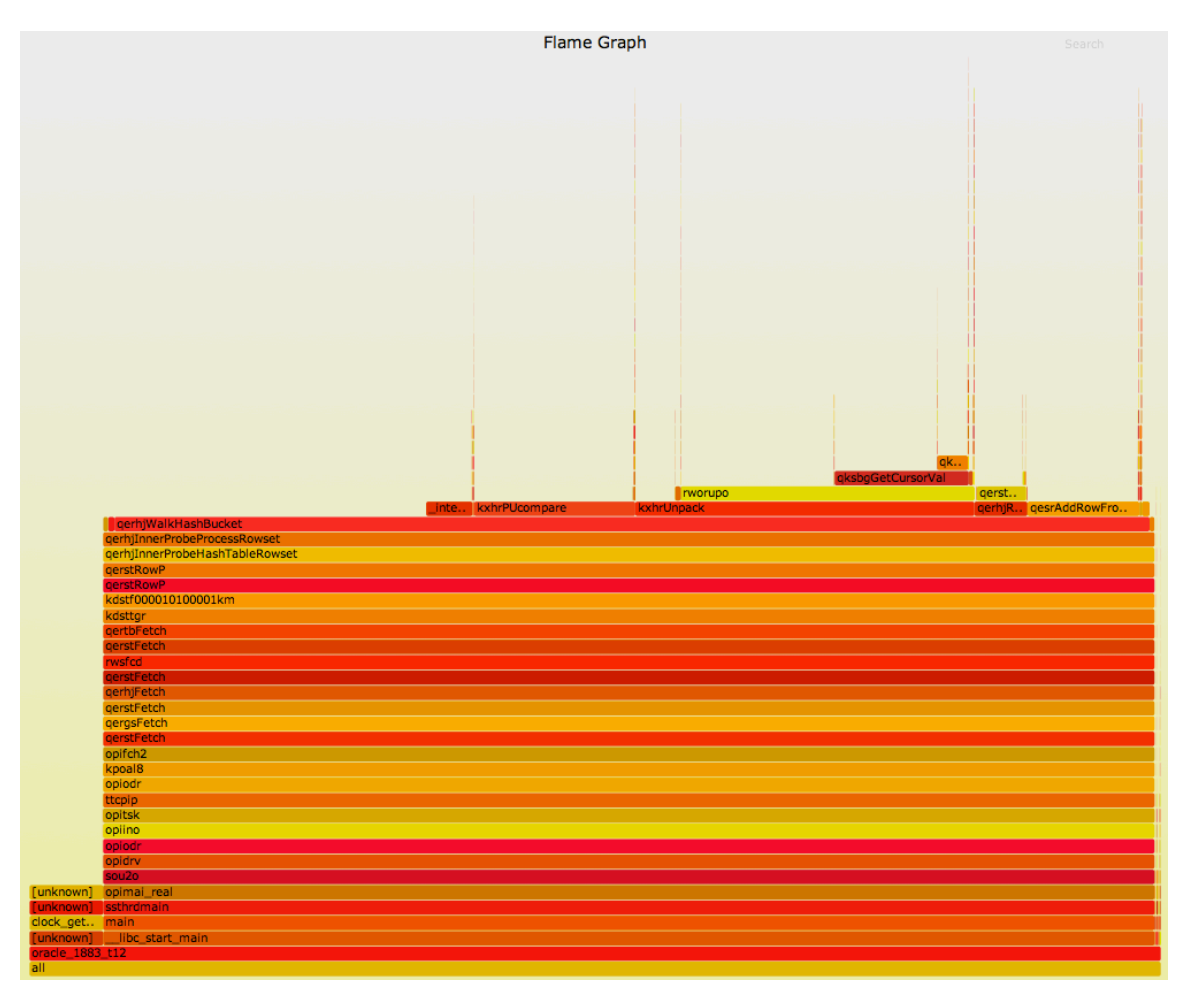

The following is a description of the graph layout by Brendan Gregg:

- Each box represents a function in the stack (a "stack frame").
- The y-axis shows stack depth (number of frames on the stack). The top box shows the function that was on-CPU. Everything beneath that is ancestry. The function beneath a function is its parent, just like the stack traces shown earlier.
- The x-axis spans the sample population. It does not show the passing of time from left to right, as most graphs do. The left to right ordering has no meaning (it's sorted alphabetically to maximize frame merging).
- The width of the box shows the total time it was on-CPU or part of an ancestry that was on-CPU (based on sample count). Functions with wide boxes may consume more CPU per execution

 than those with narrow boxes, or, they may simply be called more often. The call count is not shown (or known via sampling).

 - The sample count can exceed elapsed time if multiple threads were running and sampled concurrently.

 Zooming into the stacks and searching for some specific function is also possible with the newest flame graph version.

 However the graphic reveals what was mentioned in the previous chapter. The function "qerhjWalkHashBucket" is consuming 27.54% of the CPU time on its own, but it is basically "active" at the whole time as it also calls all the other functions like "kxhrPUcompare" (+ on top functions), "kxhrUnpack" (+ on top functions), "qerhjReturnRowset" (+ on top functions) and so on. Flame graph solves this lack of information in the "Perf" output and allows a quick identification of the potential base issue.

## **Safety warning! Are debuggers and capturing "stack traces" safe to use (in production)?**

The safety of debugging Oracle depends on the used approach or tools and may be dangerous as the corresponding process might crash or get some ORA errors without any obvious reason. It usually does not matter when the database is already completely stuck and nobody can work anymore, but do not use some specific debuggers on critical background processes (in production) if only some sessions or processes are affected.

## Tool "Oradebug" = Unsafe

This tool alters the execution path (e.g. "ksedsts()+213<-ksdxfstk()+34<-ksdxcb()+914< sspuser( $)+191<$ - sighandler()") of the attached process when dumping the call stack. This might crash the attached process (or the whole database) in case of an Oracle bug. An example of such an issue with LGWR would be Oracle bug #15677306 - "ORACLE LOGWRITER HARD HANG WHEN SIGUSR INTERRUPTS LIBAIO".

#### Tool "GDB" and its wrapper scripts = Unsafe

 These tools suspend the process to get a call stack by attaching via ptrace() syscall. The attached process may be affected by ptrace() when communicating with the operating system kernel or other processes (e.g. issues with sending/receiving I/O interrupts, etc.).

 Do not confuse it with pstack on Solaris or procstack on AIX. These tools do not rely on ptrace() syscalls and are safe to use. Basically both tools just read the stack information from the /proc file system and memory.

 However be aware that the tool "strace" is also based on ptrace(). I personally have never experienced an Oracle process crash due to "strace", but it is possible in theory as well. After a short chat with Tanel Poder, he also confirmed that he was suffered by crashing processes with "strace" under certain circumstances.

#### Performance counters for Linux (Linux kernel-based subsystem) = Safe

 Performance counters for Linux respectively "Perf" relies on its own kernel interface and do not use ptrace(). It also does not alter the execution path of a process or suspend it. So basically it is safe to use. However the tool "Perf" only samples stacks of processes that are running on CPU (e.g. like in the previous demo case with CPU intensive functions that are used by the hash join). A fallback to the other tools is still needed, if the process is not running on CPU and stuck somewhere else.

## **Combine the Oracle wait interface and stack traces** [14]

This paper described detailed CPU consumption analysis so far, but combining the Oracle wait interface (e.g. for I/O wait states, etc.) and "Perf" analysis in one shot is also possible. This is extremely useful, if the whole response time picture of a process is needed. Craig Shallahamer and Frits Hoogland developed a script called "fulltime.sh" that is based on the Oracle wait interface (v\$session\_event) and performance counters for Linux ("Perf").

Let's have a look how it works in general with an Oracle process that executes some SQL statement and fetches data via SQL\*Net. The following demo is run on Oracle 12.1.0.1 and Linux kernel 2.6.39- 400.109.1.el6uek.x86\_64.

SOL> select /\*+ use hash(t2) \*/ count(\*) from TEST t1, TEST t2 where t1.owner = t2.owner; shell> ps -fu oracle | grep LOCAL=NO<br>oracle 1861 1 0 10:40 ? 00:00:00 oracleT12DB (LOCAL=NO) shell> ./orapub\_fulltime\_cpu\_wait\_perf.sh 1861 10 1 PID: 1861 SID: 12 SERIAL: 5 USERNAME: TEST at 22-Sep-2015 11:06:26 CURRENT SQL: select /\*+ use hash(t2) \*/ count(\*) from TEST t1, TEST t2 where t1.own total time: 11.376 secs, CPU: 6.584 secs (57.88%), wait: 4.792 secs (42.12%) The state of the state of the state of the state of the state of the state of the state of the state of the state of the state of the state of the state of the state of the state of the state of the state of the state of t Time Component secs % ------------------------------------------------------------ ---------- ------ wait: SQL\*Net message from client 4.767 41.90<br>
cpu : [.] qerhjWalkHashBucket 1.976 17.37 cpu : [.] qerhjWalkHashBucket 1.976 17.37<br>
cpu : [.] rworupo 1.064 9.35<br>
cpu : [.] kxhrPUcompare 0.839 7.37 cpu : [.] rworupo 1.064 9.35 1.064 9.35 1.064 9.35 1.064 9.35 1.064 9.35 1.064 9.35 1.064 9.35 1.064 9.35 1.064 9.35 1.064 9.35 1.064 9.35 1.064 9.35 1.064 9.35 1.064 9.35 1.064 9.35 1.064 9.35 1.064 9.35 1.064 9.35 1.064 cpu : [.] kxhrPUcompare 0.839<br>
cpu : [ ] gesrAddRowEromCtx 0.749 cpu : [.] qesrAddRowFromCtx 0.749 6.58<br>
cpu : [.] qksbqGetCursorVal 0.508 4.47 cpu : [.] qksbgGetCursorVal 0.508 4.47<br>
cpu : [k] finish task switch 0.491 4.32 cpu : [k] finish\_task\_switch 0.491 4.32<br>
cpu : [.] kxhrUnpack 0.317 2.78 cpu : [.] kxhrUnpack  $\begin{array}{ccc} 0.317 & 2.78 \\ \text{cpu} & \text{.} & 1 \end{array}$  (0.317 2.78 cpu :  $[.]$   $intel_fast_memcmp$  0.231  $\ldots$  0.231  $0.277$ cpu :  $[.]$  qksbgGetVal  $0.227$  2.00<br>
cpu :  $[?]$  sum of funcs consuming less than 2% of CPU time  $0.182$  1.60 cpu : [?] sum of funcs consuming less than  $2\frac{8}{3}$  of CPU time  $0.182$  1.60 wait: direct path read  $0.025$  .22 wait: direct path read 0.025 .22<br>
wait: db file sequential read 0.000 .000 .000 wait: db file sequential read 0.000 .00 wait:  $SQL*Net$  message to client 0.000 .000 .000

The output shows a detailed break down of the CPU usage and the additional wait events that occur in the captured time window of 10 seconds (second script parameter).

The wait event "SQL\*Net message from client" is on top as the SQL was started after the profiling script "orapub\_fulltime\_cpu\_wait\_perf.sh". All the other time components are related to the SQL execution.

In addition Oracle 12c expanded its kernel diagnostics  $\&$  tracing infrastructure with the diagnostic event "wait event[]". This event provides the capability to capture a stack trace after a specific wait event has occurred and so it interacts with the general Oracle wait interface. This may be useful for analyzing and drilling down the Oracle code path for/after a specific wait event.

The syntax for this new diagnostic event is the following:

```
SQL> alter session set events 'wait event["<wait event name>"] trace("%s\n",
    shortstack())';
```
Let's have a look how it works in general with an Oracle process that executes some SQL statement and fetches data via SQL\*Net. The following demo is run on Oracle 12.1.0.1 and Linux kernel 2.6.39- 400.109.1.el6uek.x86\_64.

```
SQL> alter session set events 'wait event["direct path read"] trace("%s\n",
        shortstack())';
   SQL> exec DBMS MONITOR.SESSION TRACE ENABLE(NULL, NULL, TRUE, FALSE, 'NEVER');
   SQL> select /\sqrt{+} use hash(t2) /\sqrt{} count(*) from TEST t1, TEST t2 where t1.owner = t2.owner;
    Trace file
           =====================
    PARSING IN CURSOR #140311192202592 len=83 dep=0 uid=116 oct=3 lid=116 tim=589822292 
    hv=3504242112 ad='6f59e608' sqlid='0w1v4xg8dwzf0'
   select /*+ use hash(t2) */ count(*) from TEST t1, TEST t2 where t1.owner = t2.owner
    END OF STMT
    PARSE #140311192202592:c=20997,e=76035,p=1,cr=36,cu=0,mis=1,r=0,dep=0,og=1,
           plh=3302976337,tim=589822283
    EXEC #140311192202592:c=0,e=121,p=0,cr=0,cu=0,mis=0,r=0,dep=0,og=1,
          plh=3302976337,tim=589822564
    WAIT #140311192202592: nam='SQL*Net message to client' ela= 13 driver id=1413697536 
          #bytes=1 p3=0 obj#=19689 tim=589822643
    WAIT #140311192202592: nam='Disk file operations I/O' ela= 53 FileOperation=2 fileno=4 
         filetype=2 obj#=92417 tim=589823314
    WAIT #140311192202592: nam='db file sequential read' ela= 7470 file#=4 block#=178 blocks=1 
         obj#=92417 tim=589830842
    WAIT #140311192202592: nam='direct path read' ela= 2166 file number=4 first dba=179 block 
         cnt=13 obj#=92417 tim=589834270
    kslwtectx<-ksfdaio<-kcflbi<-kcbldio<-kcblrd<-kcblgt<-kcbldrget<-kcbgtcr<-ktrget3<-
    ktrget2<-kdst_fetch<-kdstf000010100001km<-kdsttgr<-qertbFetch<-qerstFetch<-rwsfcd<-
    qerstFetch<-qerhjFetch<-qerstFetch<-qergsFetch<-qerstFetch<-opifch2<-kpoal8<-opiodr<- 
    ttcpips
    WAIT #140311192202592: nam='direct path read' ela= 26985 file number=4 first dba=193 block 
          cnt=15 obj#=92417 tim=590021945
    kslwtectx<-ksfdaio<-kcflbi<-kcbldio<-kcblrd<-kcblgt<-kcbldrget<-kcbgtcr<-ktrget3<-
    ktrget2<-kdst_fetch<-kdstf000010100001km<-kdsttgr<-qertbFetch<-qerstFetch<-rwsfcd<-
    qerstFetch<-qerhjFetch<-qerstFetch<-qergsFetch<-qerstFetch<-opifch2<-kpoal8<-opiodr<-
    ttcpips
 …
```
In this example a call stack is dumped every time after the wait event "direct path read" has occurred. The function kslwtectx() is called at the end of a wait event (in this case "direct path read") and the rest of the call stack is related to the I/O request itself.

#### **Real life root cause identified and fixed with help of stack traces**

A real life root cause analysis with stack tracing is described in one of my blog posts. The whole issue including the solution is described here: http://scn.sap.com/community/oracle/blog/2013/01/10/oracleadvanced-performance-troubleshooting-with-oradebug-and-stack-sampling

## **References**

[1] http://shop.oreilly.com/product/9780596005276.do

[2] http://blog.tanelpoder.com/files/scripts/snapper.sql

[3] http://man7.org/linux/man-pages/man2/syscalls.2.html

[4] https://lwn.net/Articles/446528/

[5] https://fritshoogland.wordpress.com/2014/04/27/systemtap-revisited/

[6] http://www.orafaq.com/papers/oradebug.pdf

[7] http://blog.tanelpoder.com/2008/10/31/advanced-oracle-troubleshooting-guide-part-9-process-

stack-profiling-from-sqlplus-using-ostackprof/

[8] http://shop.oreilly.com/product/9781565925984.do

[9] http://blog.tanelpoder.com/2007/08/27/advanced-oracle-troubleshooting-guide-part-2-no-magic-isneeded-systematic-approach-will-do/

[10] https://fritshoogland.wordpress.com/2013/12/17/when-the-oracle-wait-interface-isnt-enough-part-2-understanding-measurements/

[11] http://kb.vmware.com/selfservice/microsites/search.do?cmd=displayKC&externalId=2030221

[12] http://blog.tanelpoder.com/files/scripts/tools/unix/os\_explain

[13] http://www.brendangregg.com/flamegraphs.html

[14] http://resources.orapub.com/Fulltime\_sh\_Report\_Oracle\_Wait\_and\_CPU\_Details\_p/fulltimesh.htm

## **Contact address:**

Stefan Koehler Freelance Consultant (Soocs) Gustav-Freytag-Weg 29 D-96450 Coburg, Germany

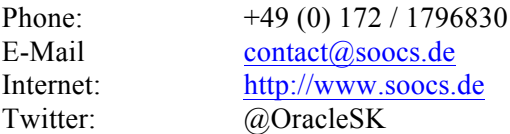